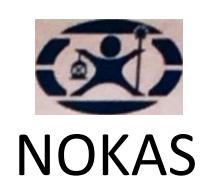

## Välkommen som kund hos Nokas Värdehantering AB!

Här kommer ditt startpaket med allt material du behöver för att lämna dina dagskassor till Nokas. Vi har även inkluderat 6 stycken blanketter att använda tillsammans med dagskassepåsarna så att du kan komma igång direkt eller för att användas som reserv när du använder vår elektroniska tjänst Webreg.

Bifogat till detta brev finner hittar du instruktioner till hur du gör för att överlämna dagskassor samt instruktioner till vwebreg. Perfekt att sätta upp på en plats så att all berörd personal kan se den.

Tveka aldrig att kontakta oss om du har några frågor eller synpunkter. Du hittar oss på www.nokas.se, eller kontakta kundtjänst på varde@nokas.se. Telefonnumret dit är 010-222 6500 och vi besvarar dina frågor alla vardagar mellan klockan 08.00 och 16.30.

Med vänliga hälsningar

Kundtjänst

Nokas Värdehantering AB

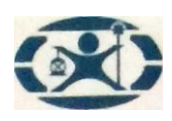

## Så här gör du när du ska lämna din dagskassa till Nokas:

- Dina sedlar räknas av maskiner hos oss, så tänk på följande: skilj på sedlar i olika valörer, och lägg alla sedlar åt samma håll. Sedlarna få inte vara grupperade med en sedel vikt runt.
	- o Använd inte heller gem. Trasiga sedlar lagas med tejp, inte häftklammer.
- Checkar, postväxlar och utbetalningsavier: Se till att checkarna är stämplade eller överlåtna på baksidan, och kontrollera giltighetsdatumet. Det är bara svenska checkar, postväxlar och utbetalningsavier du kan deponera hos Nokas. Fyll i beloppet i rutan Övrigt.
- Du får bara lägga mynt i sedelpåsen om ditt avtal tillåter det, upp till 10 mynt. Om du har avtal om mynttransport, använder du de speciella myntpåsarna.
- Utländska sedlar deponeras i separat kolli. Redovisa valutan på insättningsblanketten men räkna inte med beloppet i totalsumman, eftersom kursen sätts först på uppräkningsdagen.
- Insättningsblanketten fyller du igenom att använda webCash. Se nästa sida för instruktioner om webreg.
- Lägg i sedlar och checkar/postväxlar. Insättningsblanketten lägger du så att den är helt synlig i påsens genomskinliga ruta. Försegla påsen och riv av kontrollremsan. Den sparar du tillsammans med din kopia på insättningsblankett och värdetransportkvitto.
- Innan du lämnar ifrån dig värdet, kontrollera att väktarens legitimation är giltig. Spara alltid värdetransportkvittot du får av väktaren.
- Nokas kan komma att ta ut en avgift enligt gällande prislista, vid avvikelser från ovanstående punkter.

**EXPINOKAS** 6000  $- 11853772$ 9960 2500 **OC** 3000  $0|2|2|7$ 200 300 12,008  $R$  for most Antal Va  $3|20 \text{ euro}|$ 60 070-373 0065 2017-09-17 etersso ohan Urb KALL EI NGÀ IT

Om du har frågor om din dagskassedeponering, är du alltid välkommen att kontakta kundtjänst. Svaret på de vanligaste frågorna hittar du på www.nokas.se där du även beställer fler påsar och blanketter. Du kan också ringa kundtjänst på 010-222 6500.

Insättningsblankett Legitimation, värdetransportör

## **Registera din dagskassa via Nokas webCash**

Att registrera sin dagskassa i vår kundportal är enkelt, men för säkerhets skull kommer här en snabbguide. Du finner detta på vår hemsida [www.nokas.se](http://www.nokas.se/) via knappen "logga in till portaler" och sedan "logga in på Nokas Webcash"

Har du glömt ditt lösenord kontaktar du kundtjänst för att få ett nytt[, varde@nokas.se](mailto:varde@nokas.se). Uppge ditt kundnummer för dem.

Logga in och klicka på "Avisera ny Deposition" i den vänstra menyn. Du kommer då hit:

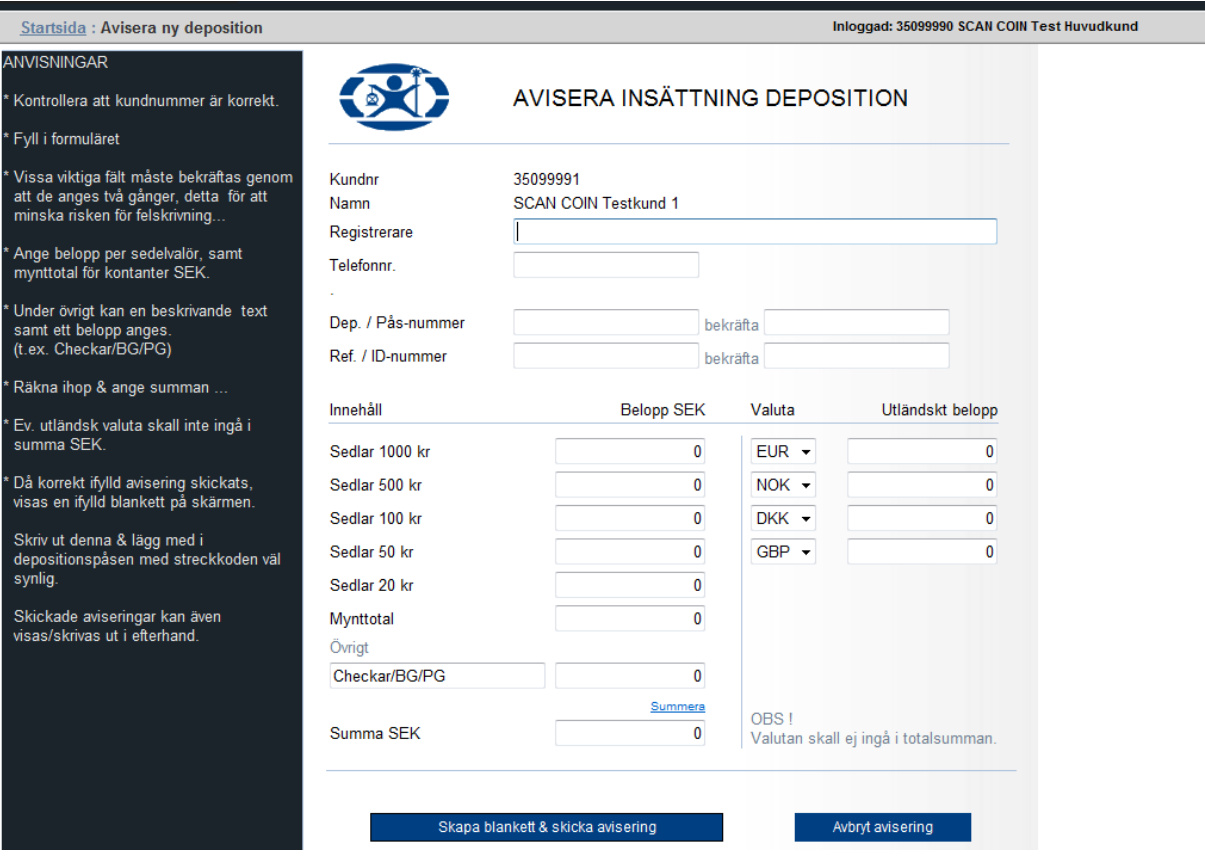

**1.Registrerare**: Ditt namn. Ange ditt telefonnummer nedanför.

**3.Dep. / Påsnummer**: här skriver du påsens nummer, börjar alltid med 24 och innehåller alltid 12 siffror. Kontrollera att alla siffror skrivits in korrekt.

Gå till bekräfta och fyll i det igen

**4.Ref. / ID-nummer**: Fylls i på det sätt din redovisningsansvarige har anvisat.

Gå till bekräfta och fyll i det igen.

**5.** Fyll sedan i **totalsumman** per valör i respektive ruta. Har du utländsk valuta fyller du i på likadant sätt under rubriken Valuta

Klicka på **Summera.**

**6.** Är det något fält du glömt fylla i kommer du få ett meddelande om det, fyll den saknande info och klicka på Summera igen.

Klicka nu på Skapa blankett & skicka avisering:

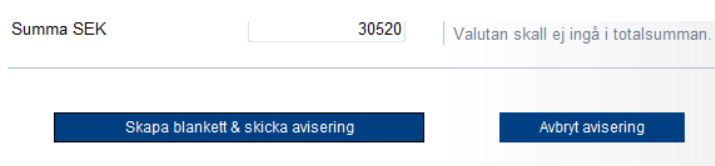

Du får ett kontrollmeddelande där du kan välja att gå vidare eller avbryta:

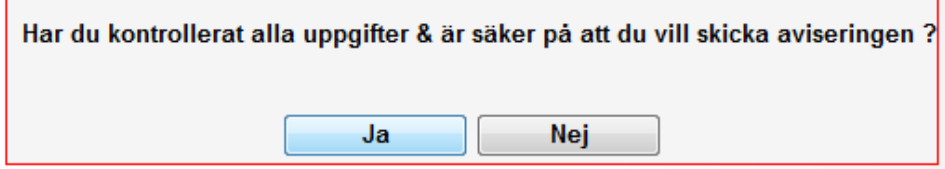

När du klickat på ja, visas insättningsblanketten som du ska skriva ut, signera och lägga i påsen.

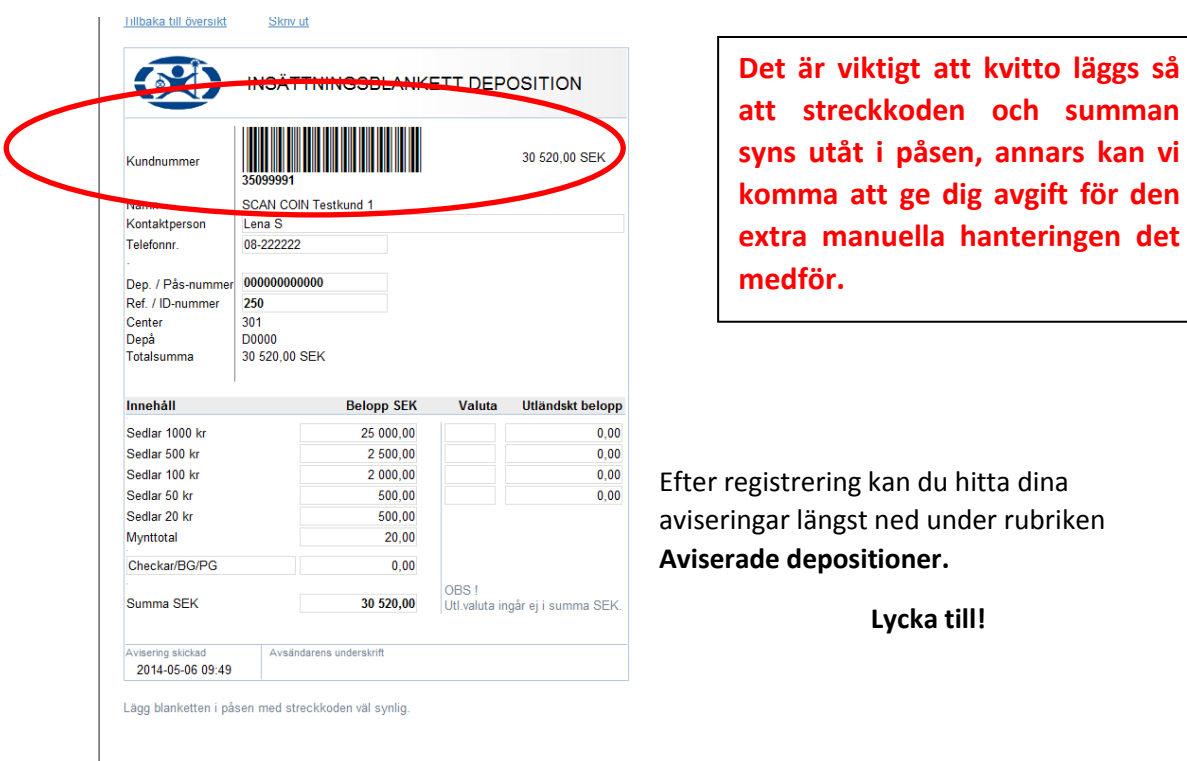

**Har du råkat göra fel? Ingen fara – lägg din dagskassa i en ny påse och börja om. Det felaktigt registrerade påsnumret kommer att försvinna ur systemet av sig själv efter ett par veckor. Varje påse kan bara registreras en gång.** 

När du är klar med registreringen i webcash fortsätter du enligt instruktionerna nedan

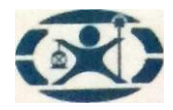

- Lägg i sedlar och checkar/postväxlar. Insättningsblanketten lägger du så att den är helt synlig i påsens genomskinliga ruta. Försegla påsen och riv av kontrollremsan. Den sparar du tillsammans med din kopia på insättningsblankett och värdetransportkvitto.
- Innan du lämnar ifrån dig värdet, kontrollera att väktarens legitimation är giltig. Spara alltid värdetransportkvittot du får av väktaren.
- Nokas kan komma att ta ut en avgift enligt gällande prislista, vid avvikelser från ovanstående punkter.

## **DINOKAS** 6000 9960 - 118 53 772 OO. 2500 3000 **NOKAS**  $0|2|2|7$ 200 300 12,008  $\overline{R}$  is  $\overline{m}$  $3|20 \text{ euro}|$  $60<sub>e</sub>$ 070-373 0065 2017-09-17 eterss n Urbi GÁIT **CALL EJ IN** 010-2226200 87007 **Christings #1.000 MBW**

Om du har frågor om din dagskassedeponering, är du alltid välkommen att kontakta kundtjänst. Svaret på de vanligaste frågorna hittar du på www.nokas.se där du även beställer fler påsar och blanketter. Du kan också ringa kundtjänst på 010-222 6500.

Vänligen

Nokas

Insättningsblankett Legitimation, värdetransportör